## Secuencias

Vamos a utilizar varios valores almacenados en la memoria del Bloque EV3 para navegar em ña Base Motriz.

Vamos a necesitar Sensor de color hacia adelante.

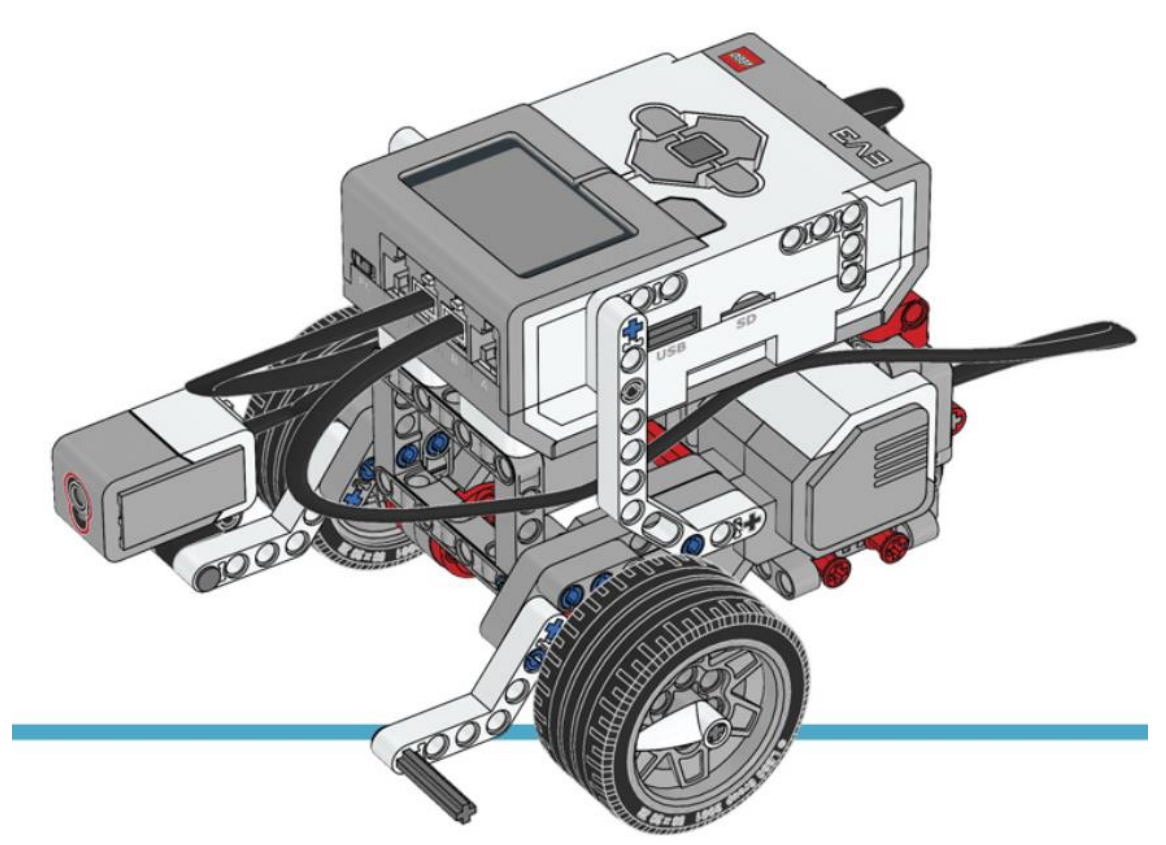

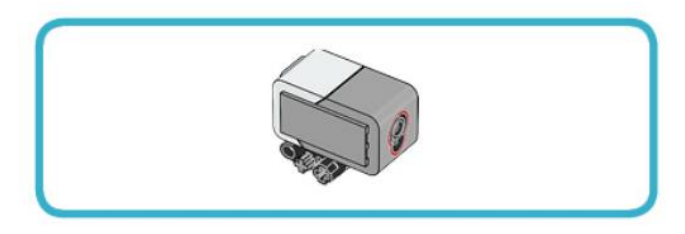

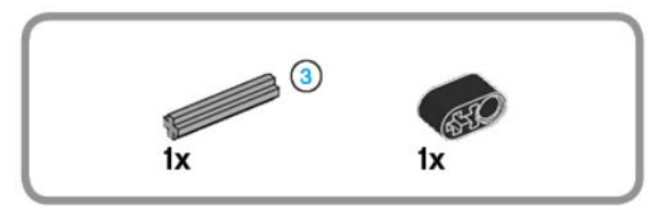

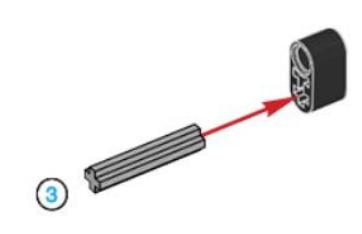

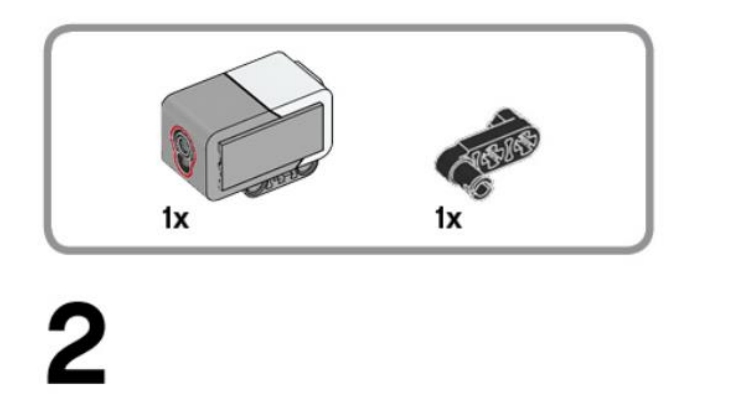

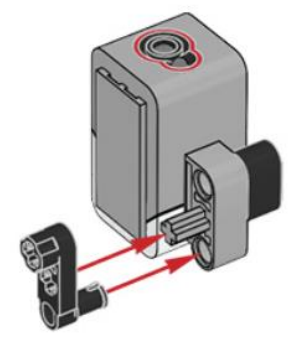

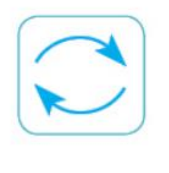

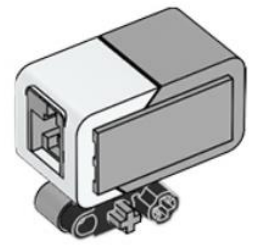

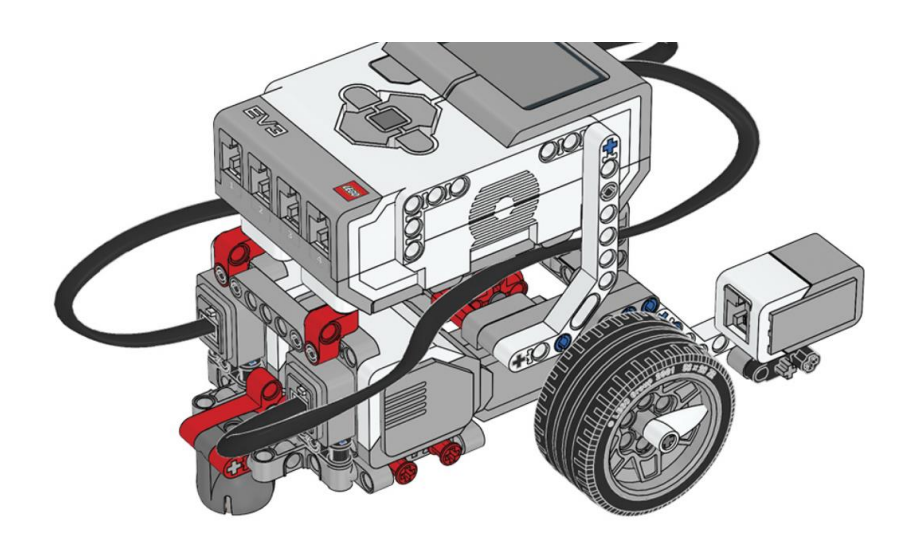

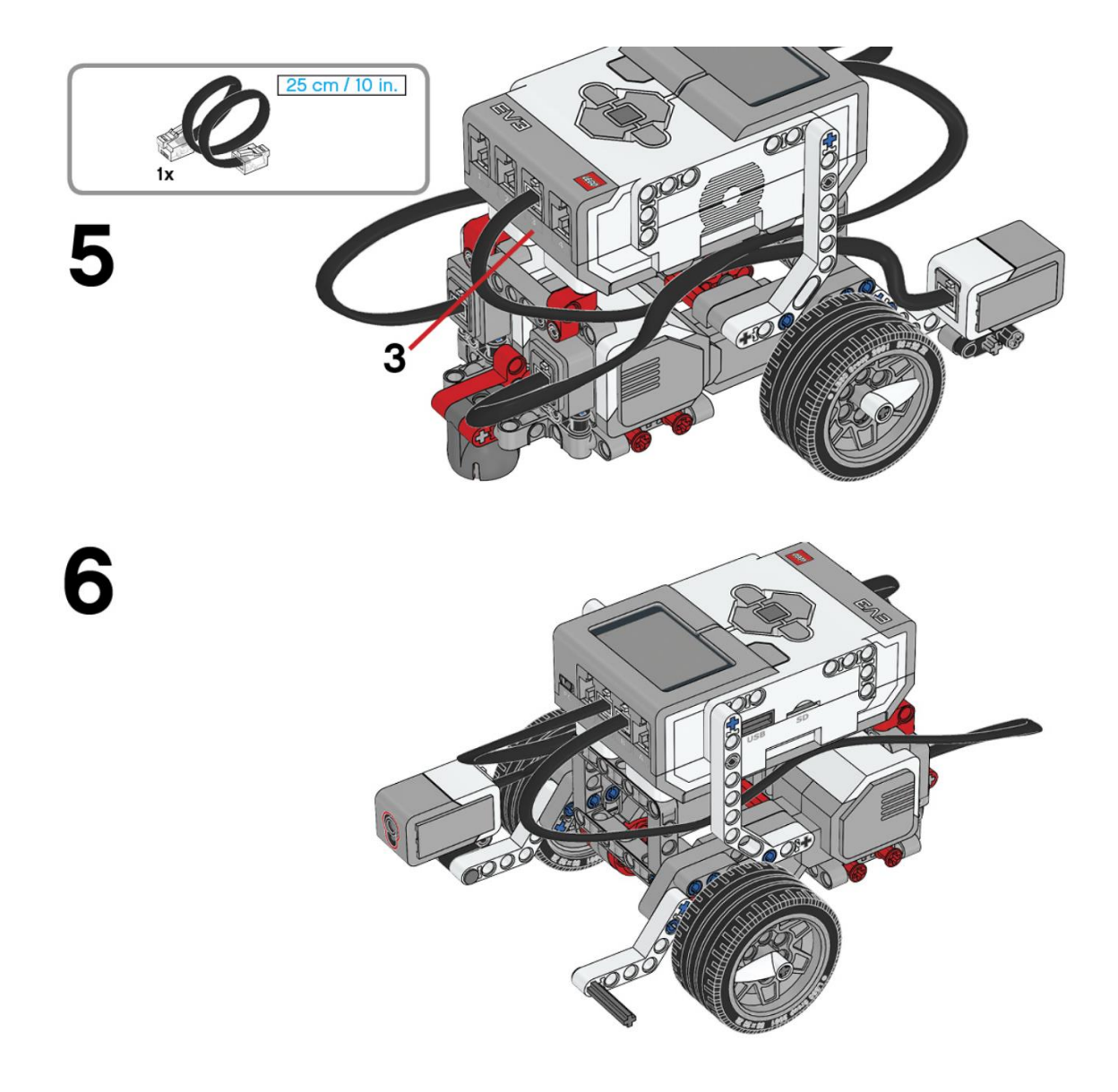

Sensor Táctil

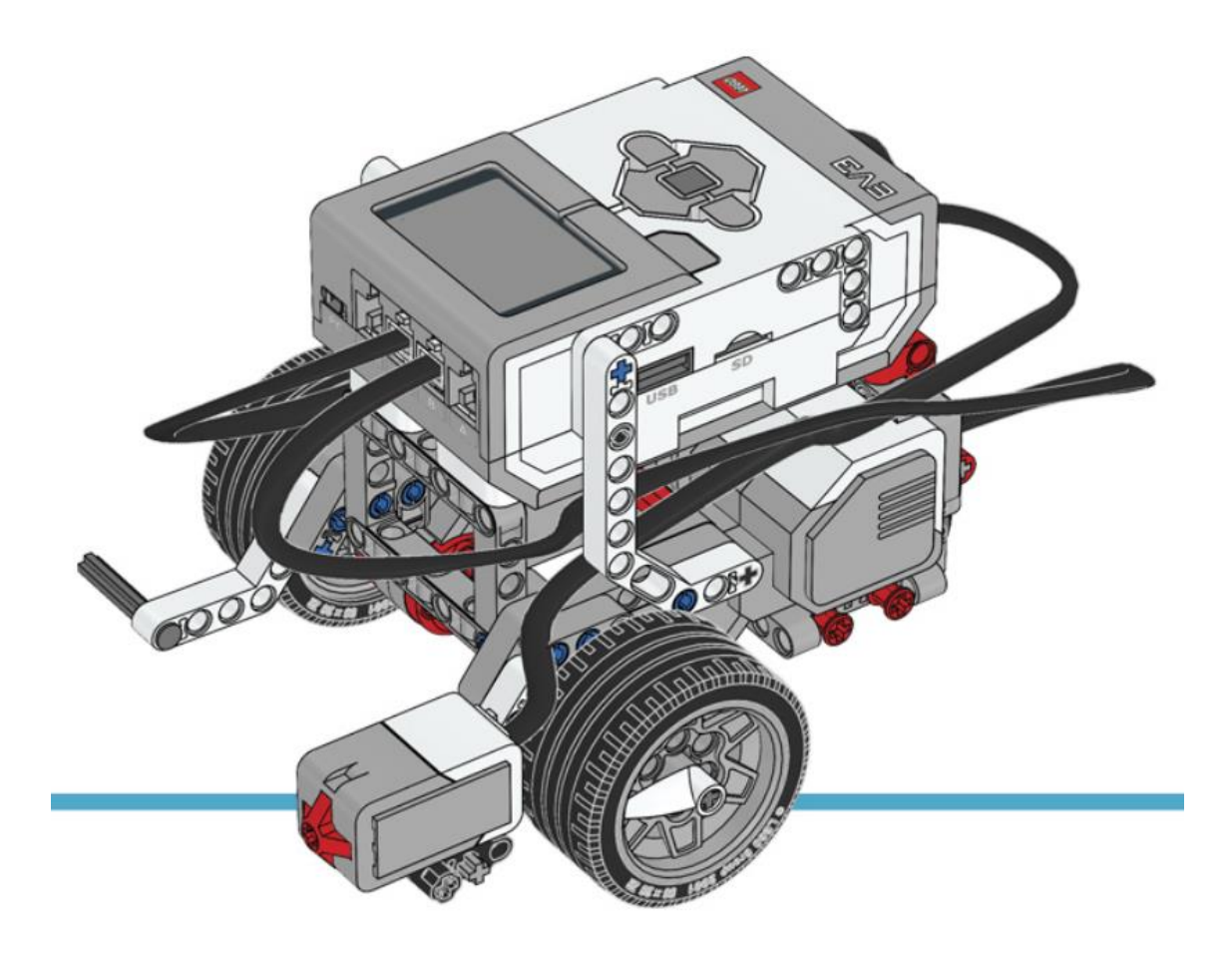

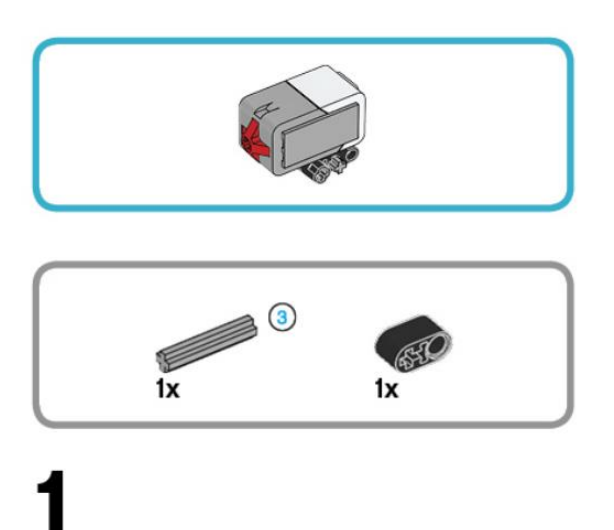

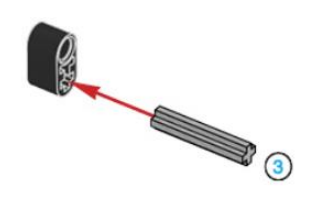

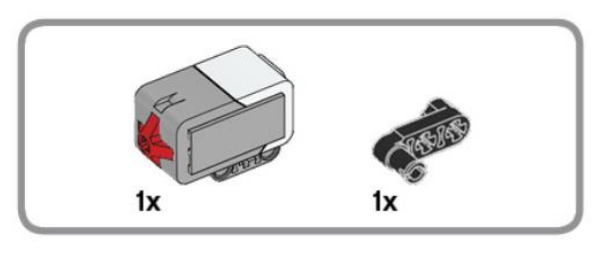

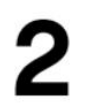

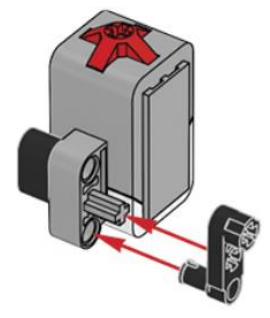

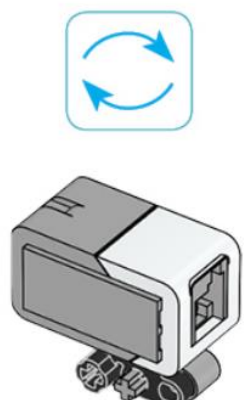

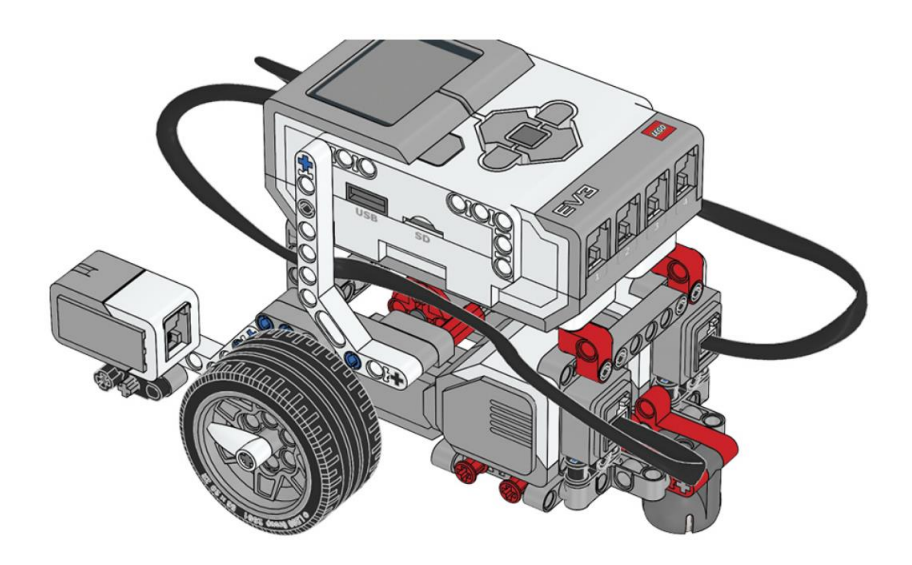

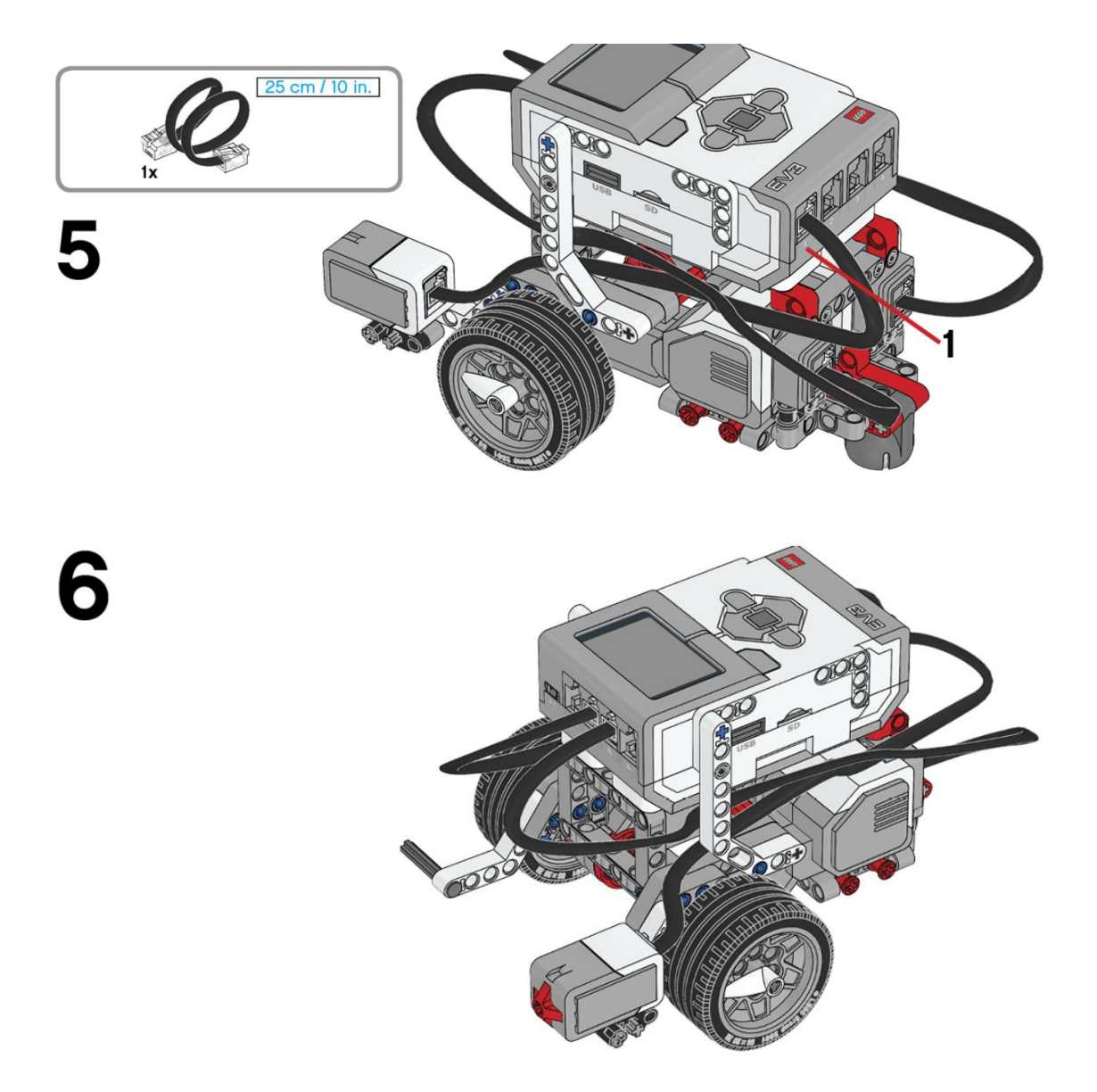

```
Este es el resultado:
```
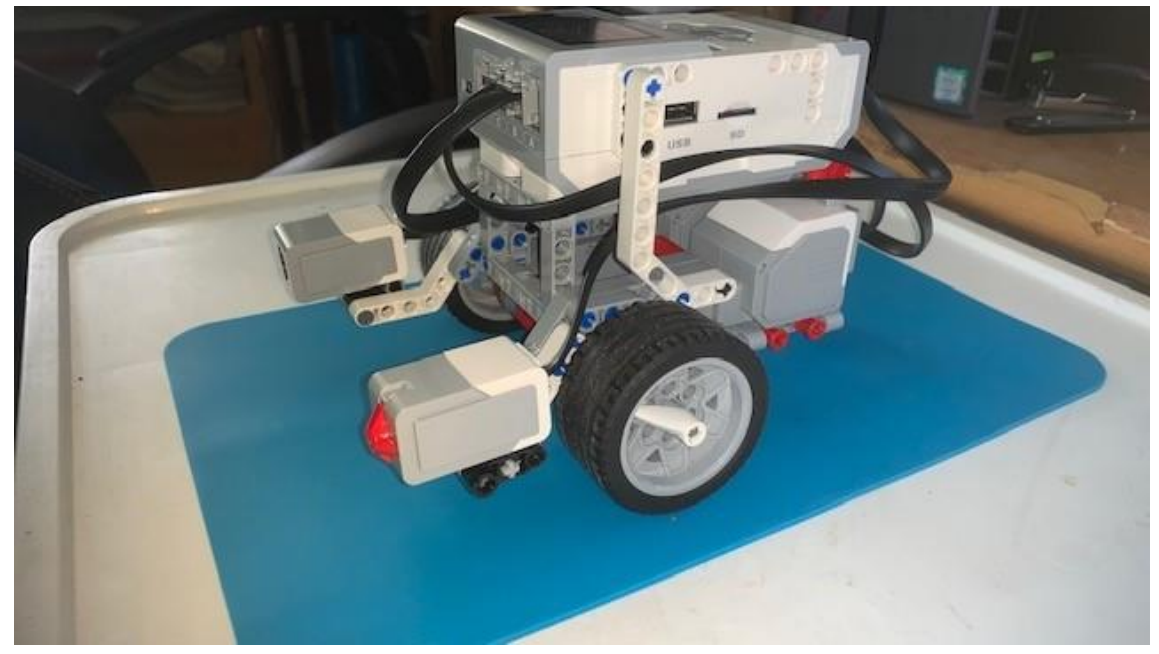

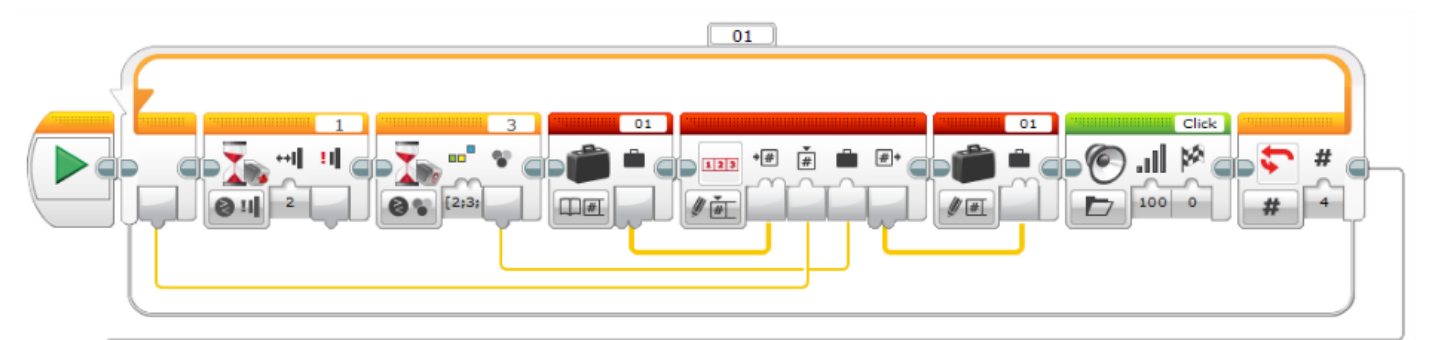

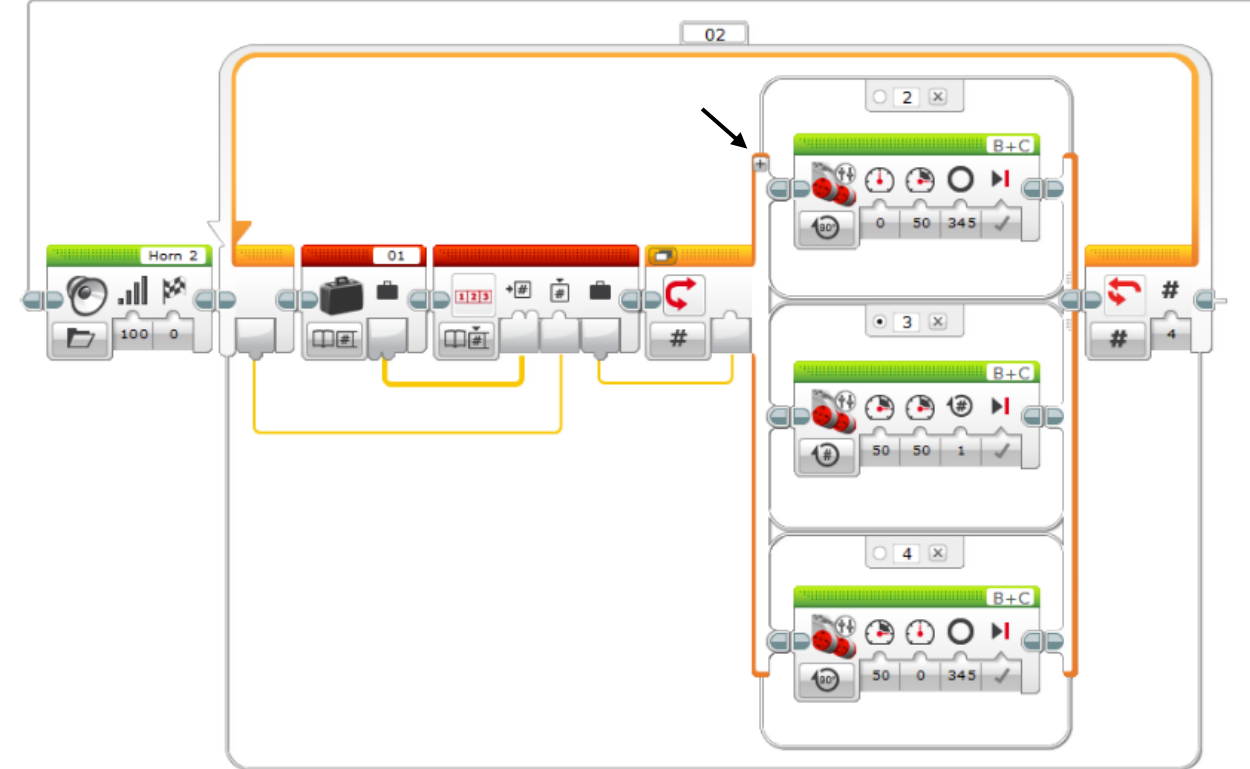

Agregamos un bucle de 4 repeticiones.

Agregamos un bloque de espera con la siguiente configuración: Sensor Táctil – Comparar – Estado, como número 2 (En contacto).

Agregamos un bloque de espera con la siguiente configuración: Sensor Color – Comparar – Color, con la siguientes numeraciones: 2 azul, 3 verde y 4 amarillo.

Agregamos una variable de tipo Leer – secuencia numérica, como nombre 01.

Agregamos otro bloque llamado operaciones secuenciales con la siguiente configuración Escribir en él índice - Numérico, conectamos con la variable 01 por el cable más grueso, la conexión desde el principio del bucle a la segunda conexión del bloque Operaciones secuenciales controla el índice de la variable, En el bloque esperar con el sensor de color pasamos su valor al apartado 3 del bloque de operaciones secuenciales, es el valor de un color representado por números.

Agregamos un bloque de variable configurado Escribir – Secuencia numérica, para pasarle el valor del bloque operaciones secuenciales.

Agregamos un bloque de sonido para agregar el sonido Click que está en la carpeta Sistemas.

Ahora en la parte inferior agregamos un bloque de sonido llamado Horn 2 que se encuentra en la carpeta Mecánica, lo conectamos al bloque anterior.

Agregamos otro bucle de 4 repeticiones.

Agregamos un bloque de variable configurada Leer – Secuencia numérica.

Agregamos un bloque de operaciones secuenciales, que conectamos a la variable anterior por la conexión más gruesa, Del inicio del bucle conectamos al bloque operaciones secuenciales en la siguiente conexión, es para controlar el índice.

Agregamos un interruptor de tipo numérico.

Seleccionaremos en el signo + (ver flecha en gráfico para tener 3 opciones), la 2 , 3 y 4.

En la opción 2 agregamos un bloque de dirección movido por grados potencias 0 y 50 y grados 345.

En la opción 3 agregamos un bloque de dirección movido por rotaciones 50, 50 de potencia y número de rotaciones 1.

En la opción 4 agregamos un bloque de dirección movido por grados 50 y 0 de potencia y número de grados 354.

Por último unimos el bloque d operaciones secuenciales con la entrada del interruptor.

Este será el resultado:

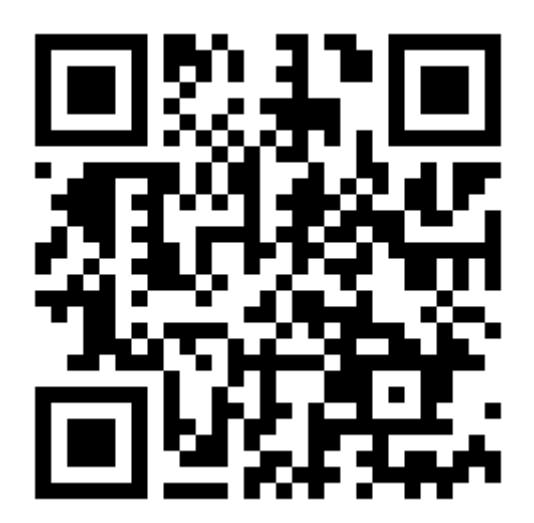